# **CENTRO ESTADUAL DE EDUCAÇÃO TECNOLÓGICA PAULA SOUZA FACULDADE DE TECNOLOGIA DE BOTUCATU CURSO SUPERIOR DE TECNOLOGIA EM INFORMÁTICA PARA NEGÓCIOS**

**LUIS HENRIQUE SOLER**

**DESENVOLVIMENTO DE SISTEMA DE ENSAIO DE MÁQUINAS AGRÍCOLAS**

Botucatu - SP Dezembro – 2012

# **CENTRO ESTADUAL DE EDUCAÇÃO TECNOLÓGICA PAULA SOUZA FACULDADE DE TECNOLOGIA DE BOTUCATU CURSO SUPERIOR DE TECNOLOGIA EM INFORMÁTICA PARA NEGÓCIOS**

**LUIS HENRIQUE SOLER**

# **DESENVOLVIMENTO DE SISTEMA DE ENSAIO DE MÁQUINAS AGRÍCOLAS**

Orientador: Prof. Dr. Carlos Roberto Pereira Padovani

Manual de Utilização de Software apresentado à FATEC - Faculdade de Tecnologia de Botucatu, como exigência para cumprimento do Trabalho de Conclusão de Curso no Curso Superior de Informática para Negócios.

# **SUMÁRIO**

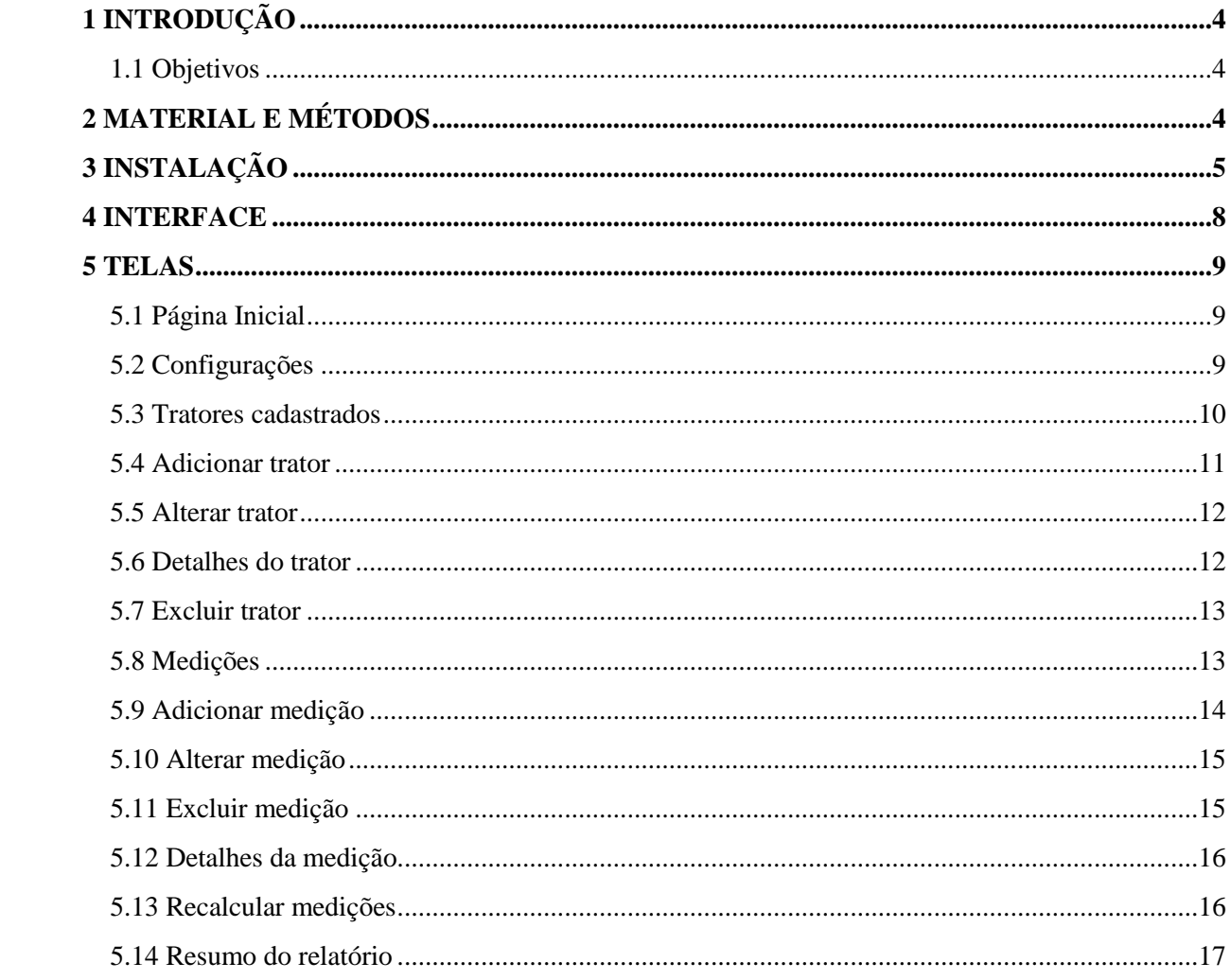

# **LISTA DE FIGURAS**

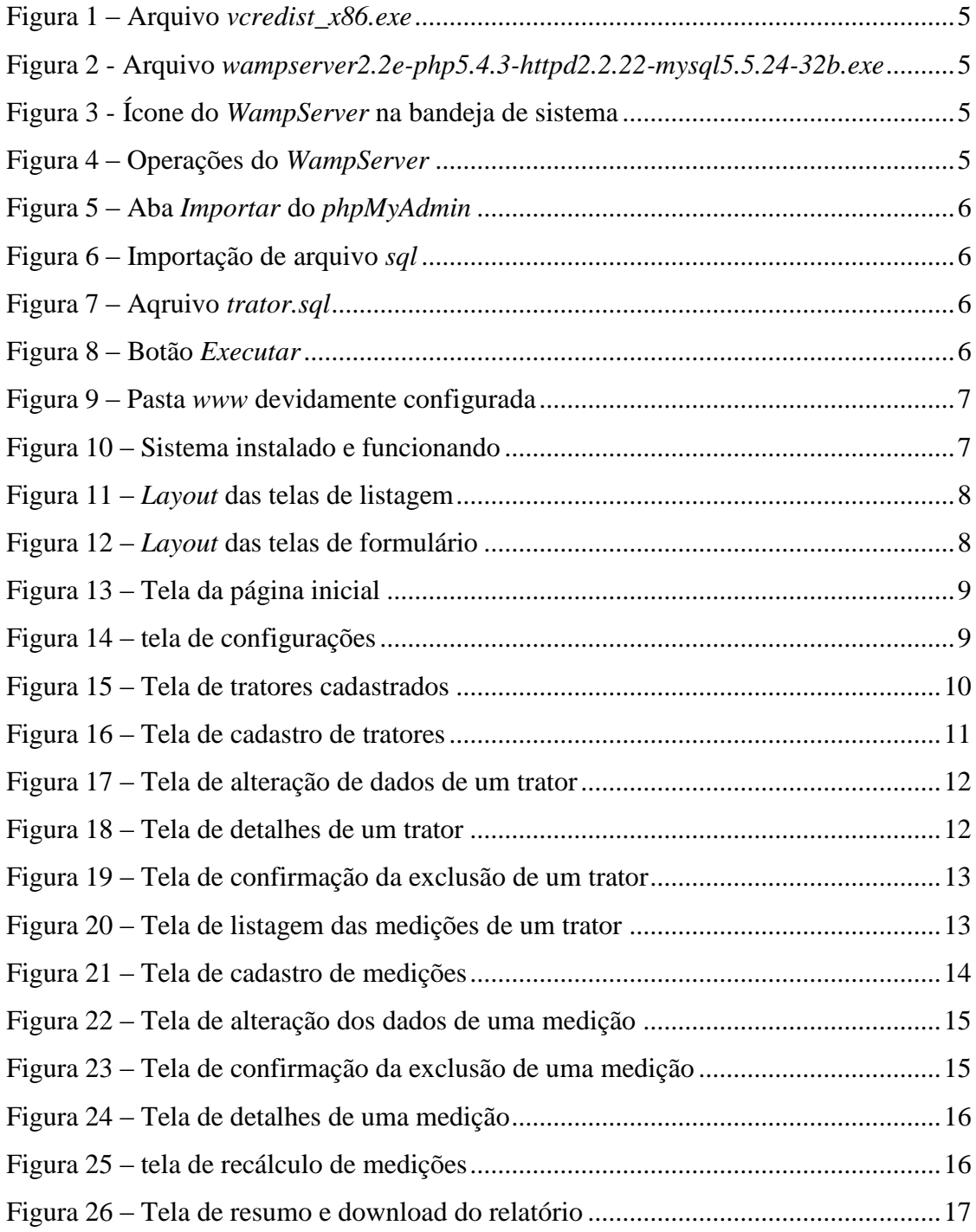

## <span id="page-4-0"></span>**1 INTRODUÇÃO**

As aferições em máquinas agrícolas têm várias aplicações, como a obtenção de um certificado com base científica do desempenho de certo motor, ou complementar a análise da viabilidade do uso de certa máquina em um trabalho específico.

#### <span id="page-4-1"></span>**1.1 Objetivos**

Atuar como ferramenta de auxílio aos processos de coleta, processamento e apresentação das medições realizadas, e fornecer uma estrutura padronizada que facilite sua implantação, implementação e manutenção.

#### <span id="page-4-2"></span>**2 MATERIAL E MÉTODOS**

Para o desenvolvimento do *software* e do manual foram utilizados os seguintes materiais:

- *Notebook Acer Aspire 5741-6823* com as seguintes especificações:
	- o Processador: *Intel Core i5 CPU M430*;
	- o Memória *RAM*: *4GB*;
	- o Disco Rígido: *500GB*;
	- o Sistema Operacional: *Windows 7 Professional*.
- Plataforma de desenvolvimento web *WampServer* (versão *2.2e*), disponível gratuitamente na Internet (sob licença *GPL*);
- Editor de código fonte *Notepad++* (versão *6.2.2*), disponível gratuitamente na *Internet* (sob licença *GPL*);
- Navegador *Mozilla Firefox* (versão *17.0*), disponível gratuitamente na *Internet* (sob licença *MPL 2.0*);
- Sistema de controle de versão distribuído *Git* (versão *1.7.11.msysgit.1*) disponível gratuitamente na *Internet* (sob licença GPL);
- Serviço gratuito de hospedagem de projetos de desenvolvimento *software GitHub*.

# <span id="page-5-0"></span>**3 INSTALAÇÃO**

Instale o *Microsoft Visual C++ 2010 SP1 Redistributable Package (x86)*:

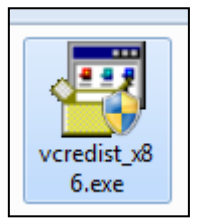

Figura 1 – Arquivo *vcredist\_x86.exe*

<span id="page-5-1"></span>Instale o *WampServer*:

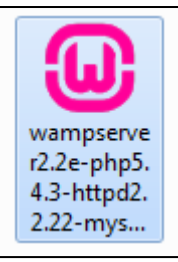

<span id="page-5-2"></span>Figura 2 - Arquivo *wampserver2.2e-php5.4.3-httpd2.2.22-mysql5.5.24-32b.exe*

Execute o *WampServer* e aguarde até que o ícone na bandeja de sistema fique verde:

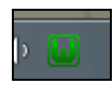

Figura 3 - Ícone do *WampServer* na bandeja de sistema

<span id="page-5-4"></span><span id="page-5-3"></span>Clique no ícone com o botão esquerdo e selecione a opção *phpMyAdmin*:

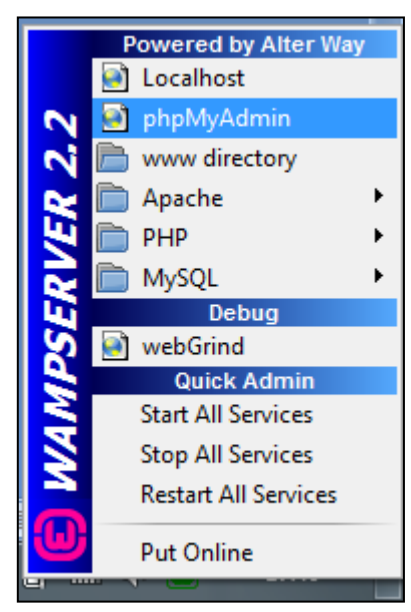

Figura 4 – Operações do *WampServer*

Clique na aba *Importar*:

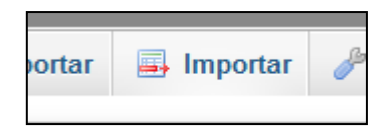

Figura 5 – Aba *Importar* do *phpMyAdmin*

<span id="page-6-0"></span>Na opção *Arquivo para importar:*, clique em *Selecionar arquivo...*:

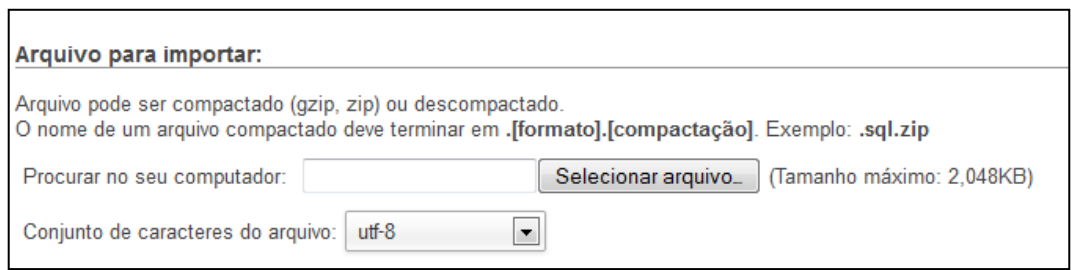

Figura 6 – Importação de arquivo *sql*

<span id="page-6-1"></span>Selecione o arquivo *SEMA\\_sql\trator.sql*:

| Enviar arquivo                                |            | « CD TCC > SEMA > sql        | ÷                | $\boldsymbol{t}_{\boldsymbol{\hat{\tau}}}$ | Pesquisar_sql                    |             |                    | $\mathbf{x}$<br>م |
|-----------------------------------------------|------------|------------------------------|------------------|--------------------------------------------|----------------------------------|-------------|--------------------|-------------------|
| Organizar v                                   | Nova pasta |                              |                  |                                            |                                  | 胆           |                    | 0                 |
|                                               | ۸          | Nome                         |                  |                                            | Data de modificaç                | Tipo        |                    |                   |
| <b>Bibliotecas</b><br>Documentos              |            | .htaccess                    | 21/11/2012 13:18 |                                            | <b>Arquivo HTACCESS</b>          |             |                    |                   |
|                                               |            | Exportar Banco de Dados<br>圚 |                  |                                            | 21/11/2012 13:18                 |             | Atalho da Internet |                   |
| Imagens<br>Músicas                            |            | trator.sql                   |                  |                                            | 28/11/2012 17:42                 | Arquivo SQL |                    |                   |
| Subversion<br>Vídeos<br>Grupo doméstico<br>e8 | Ξ          |                              |                  |                                            |                                  |             |                    |                   |
| Computador<br>پی<br>$\mathcal{L}$ SOLER (C:)  |            |                              | Ш                |                                            |                                  |             |                    |                   |
|                                               |            | Nome: trator.sql             |                  | ٠                                          | Todos os arquivos (*.*)<br>Abrir |             | Cancelar           |                   |

Figura 7 – Aqruivo *trator.sql*

<span id="page-6-3"></span><span id="page-6-2"></span>Clique em *Executar*:

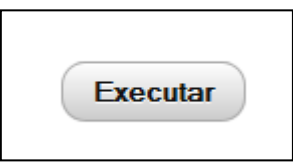

Figura 8 – Botão *Executar*

Exclua todos os arquivos da pasta *www* na pasta de instalação do *wamp* (C*:\wamp\www* por padrão) e substitua pelos arquivos da pasta *SEMA*:

|                                | « SOLER (C:) > wamp > www > | ٠                  | $\ddotmark$<br>Pesquisar www |                 | م |
|--------------------------------|-----------------------------|--------------------|------------------------------|-----------------|---|
| Organizar $\blacktriangledown$ | Incluir na biblioteca v     | Compartilhar com v | Gravar<br>Nova pasta         | 睚               |   |
| <b>The Favoritos</b>           | ≖<br>Nome                   | Data de modificaç  | Tipo                         | Tamanho         |   |
|                                | .git<br>Mb.                 | 30/11/2012 16:38   | Pasta de arquivos            |                 |   |
| <b>Bibliotecas</b>             | classes                     | 30/11/2012 16:37   | Pasta de arquivos            |                 |   |
|                                | config                      | 30/11/2012 16:37   | Pasta de arquivos            |                 |   |
| Grupo doméstico                | layout                      | 30/11/2012 16:37   | Pasta de arquivos            |                 |   |
|                                | paginas                     | 30/11/2012 16:37   | Pasta de arquivos            |                 |   |
| Computador                     | sql                         | 30/11/2012 16:37   | Pasta de arquivos            |                 |   |
|                                | <b>3rdparty</b>             | 30/11/2012 16:37   | Pasta de arquivos            |                 |   |
| <b>Carl Rede</b>               | css                         | 30/11/2012 16:37   | Pasta de arquivos            |                 |   |
|                                | imq                         | 30/11/2012 16:37   | Pasta de arquivos            |                 |   |
|                                | is                          | 30/11/2012 16:37   | Pasta de arquivos            |                 |   |
|                                | .aitattributes              | 30/11/2012 16:37   | Arquivo GITATTRIBU           | 1 KB            |   |
|                                | .gitignore                  | 30/11/2012 16:37   | Arquivo GITIGNORE            | $1$ KB          |   |
|                                | .gitmodules                 | 30/11/2012 16:37   | Arquivo GITMODULES           | $1$ KB          |   |
|                                | .htaccess                   | 30/11/2012 16:37   | <b>Arquivo HTACCESS</b>      | 0 <sub>KB</sub> |   |
|                                | index.php                   | 30/11/2012 16:37   | Notepad++ Document           | 4 KB            |   |
|                                | README.md                   | 30/11/2012 16:37   | Arquivo MD                   | 2 KB            |   |
| 16 itens                       |                             |                    |                              | Computador      |   |

Figura 9 – Pasta *www* devidamente configurada

<span id="page-7-0"></span>Abra o navegador web e acesse o endereço *http://localhost/* e clique na opção *Tratores*.

Se os dois tratores de exemplo (*Valtra BM 125i* e *(trator sem medições)*) forem exibidos corretamente, o sistema foi instalado com sucesso:

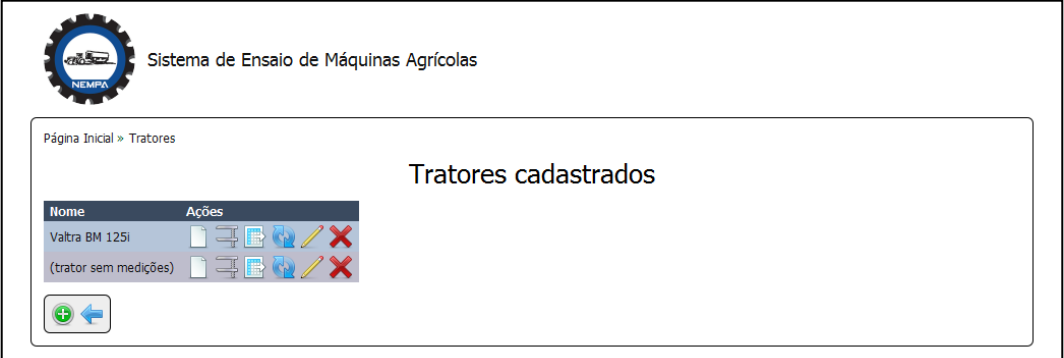

<span id="page-7-1"></span>Figura 10 – Sistema instalado e funcionando

### <span id="page-8-0"></span>**4 INTERFACE**

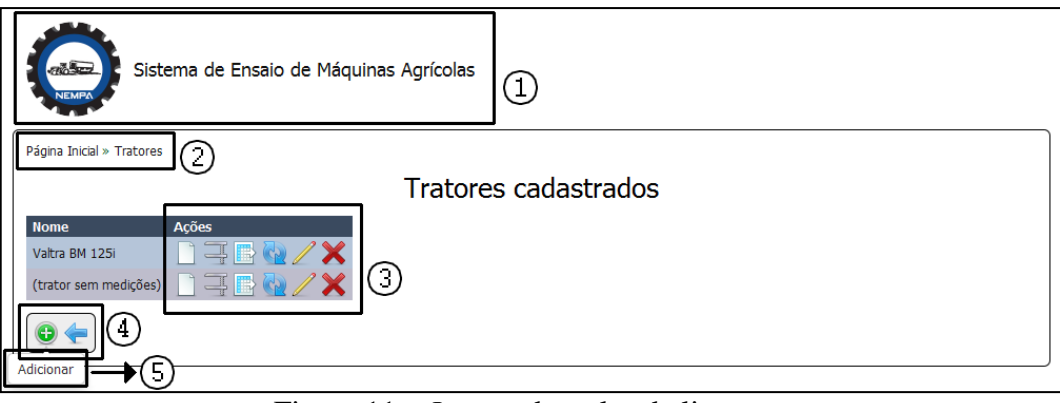

Figura 11 – *Layout* das telas de listagem

- <span id="page-8-1"></span>1) Cabeçalho da página: Retorna para a página inicial (vide item 5.1);
- 2) Trilha de navegação: Mostra o caminho de navegação percorrido até a página atual;
- 3) Operações em itens: Operações relacionadas ao item da mesma linha na tabela;
- 4) Operações gerais: Operações relacionadas à página atual;
- 5) Dica de contexto: Indica a funcionalidade de um botão quando o cursor do *mouse* está sobre o mesmo.

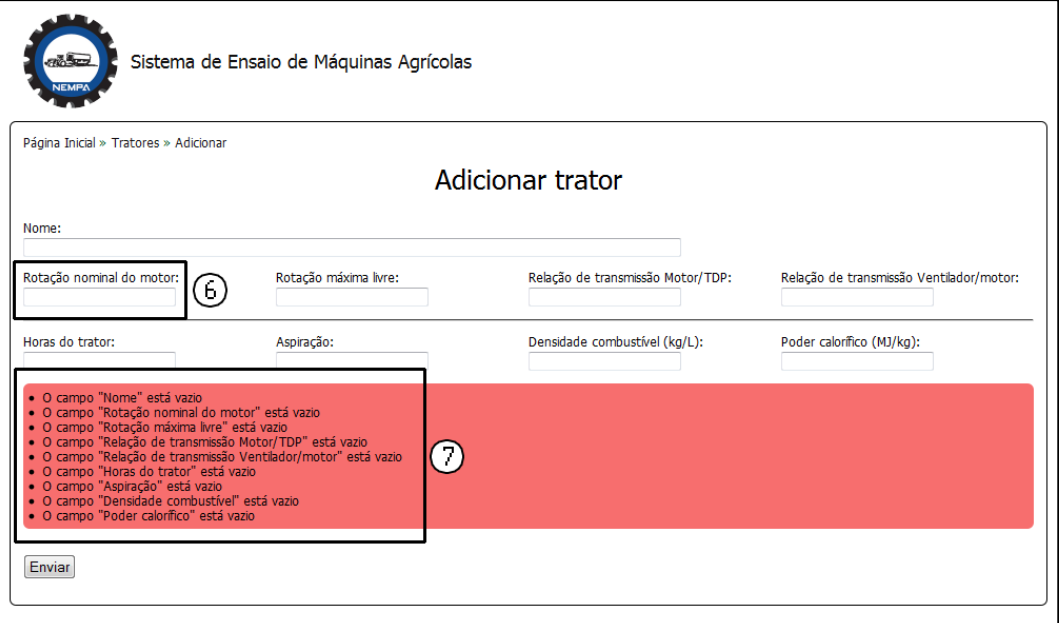

Figura 12 – *Layout* das telas de formulário

- <span id="page-8-2"></span>6) Campo do formulário: Permite a inserção de dados. Observação: use pontos para separar casas decimais ao invés de vírgulas;
- 7) Erros de validação: Indica quais erros ocorreram durante a inserção ou atualização de dados.

#### <span id="page-9-0"></span>**5 TELAS**

#### <span id="page-9-1"></span>**5.1 Página Inicial**

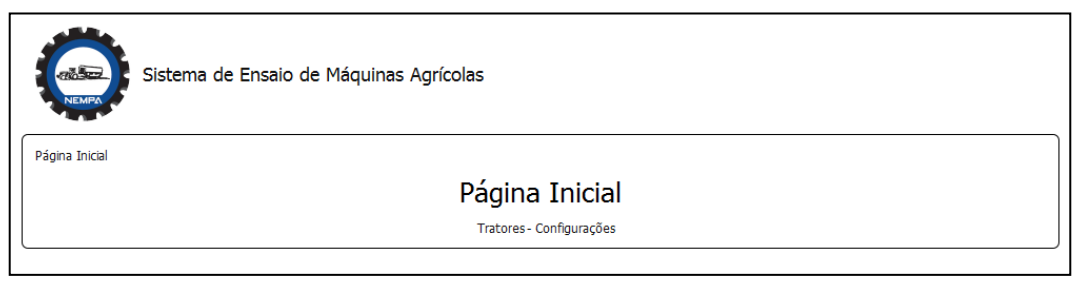

Figura 13 – Tela da página inicial

<span id="page-9-3"></span>Apresenta as funcionalidades do sistema:

- Tratores: Apresenta a lista de tratores cadastrados e as operações relacionadas a eles (vide item 5.3);
- Configurações: Permite a configuração de algumas constantes usadas nos cálculos do relatório (vide item 5.2).

#### <span id="page-9-2"></span>**5.2 Configurações**

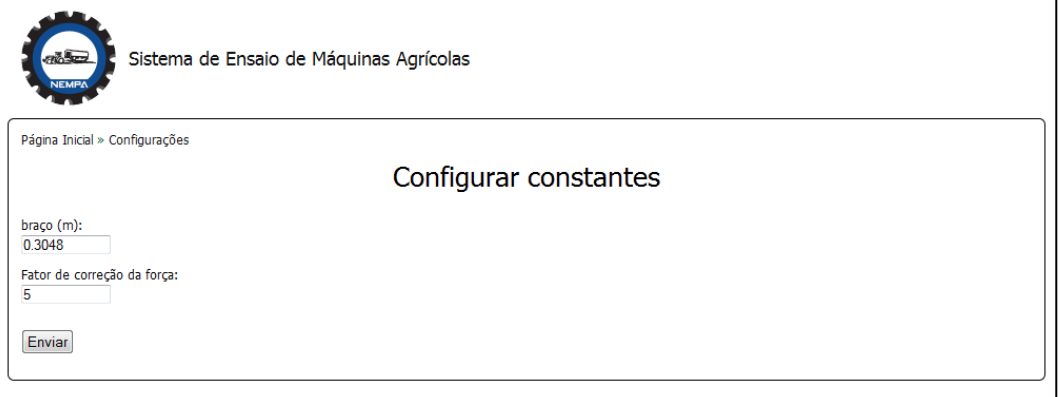

Figura 14 – tela de configurações

<span id="page-9-4"></span>Apresenta e altera valores que são preenchidos automaticamente durante o cadastro das medições:

- Braço;
- Fator de correção da força.

## <span id="page-10-0"></span>**5.3 Tratores cadastrados**

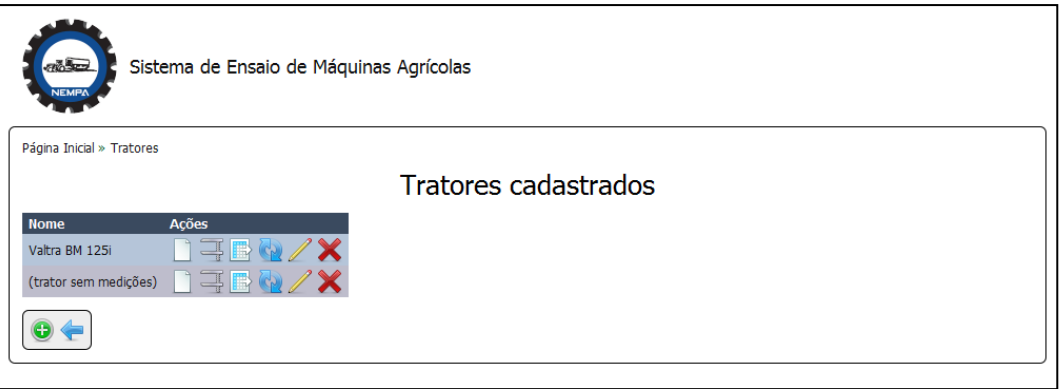

Figura 15 – Tela de tratores cadastrados

<span id="page-10-1"></span>Apresenta a lista de tratores e suas respectivas operações, conforme a legenda:

- Detalhes: Exibe os detalhes do trator (vide item 5.6);
- Medições: Exibe a lista de medições cadastradas do trator (vide item 5.8);
- Relatório: Exibe o resumo do relatório do trator (vide item 5.14);
- Recalcular medições: Exibe a confirmação da operação que recalcula todas as medições para que reflitam uma alteração nos dados do trator (vide item 5.13);
- Alterar: Exibe o formulário de alteração dos dados do trator (vide item 5.5)
- Excluir: Exibe a confirmação da exclusão do trator, e de todas as medições cadastradas para ele (vide item 5.7)

Também apresenta as operações gerais:

- Adicionar trator: Exibe o formulário de cadastro de novos tratores (vide item 5.4);
- Voltar: Volta à tela anterior (vide item 5.1).

## <span id="page-11-0"></span>**5.4 Adicionar trator**

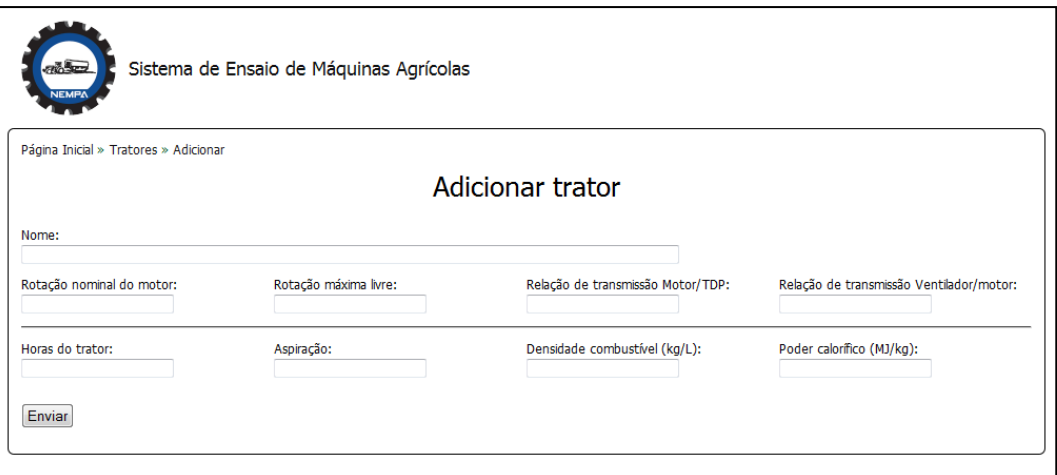

Figura 16 – Tela de cadastro de tratores

<span id="page-11-1"></span>Apresenta o formulário de cadastro de um novo trator:

- Nome;
- Rotação nominal do motor;
- Rotação maxima livre;
- Relação de transmissão do motor/TDP;
- Relação de transmissão do motor/motor;
- Horas do trator;
- Aspiração;
- Densidade combustível;
- Poder calorífico.

#### <span id="page-12-0"></span>**5.5 Alterar trator**

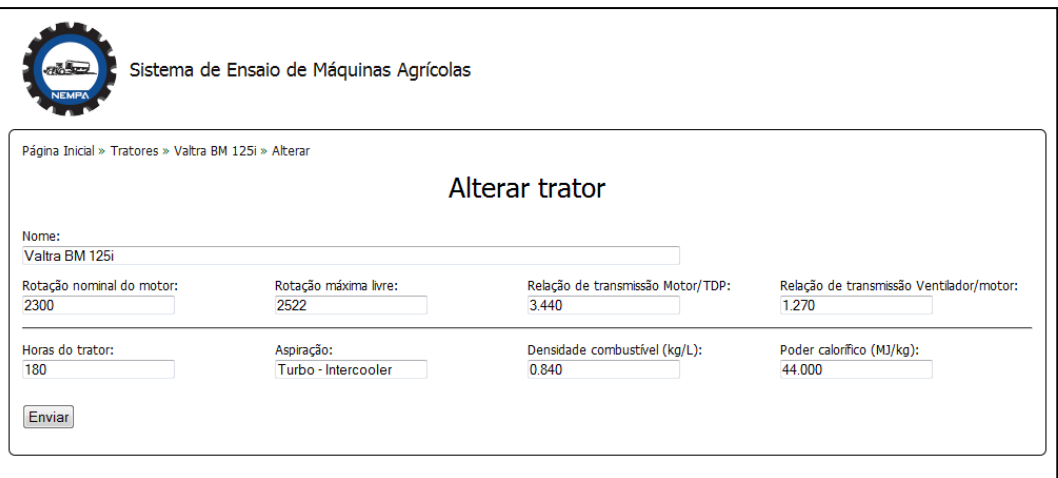

Figura 17 – Tela de alteração de dados de um trator

<span id="page-12-2"></span>Apresenta o formulário de alteração dos dados de um trator já cadastrado. Os campos são os mesmos do formulário de inserção (vide item 5.4).

Observação: após uma alteração bem sucedida, o sistema redirecionará automaticamente para a página de recálculo de medições (vide item 5.13) caso já existam medições cadastradas no trator.

## <span id="page-12-1"></span>**5.6 Detalhes do trator**

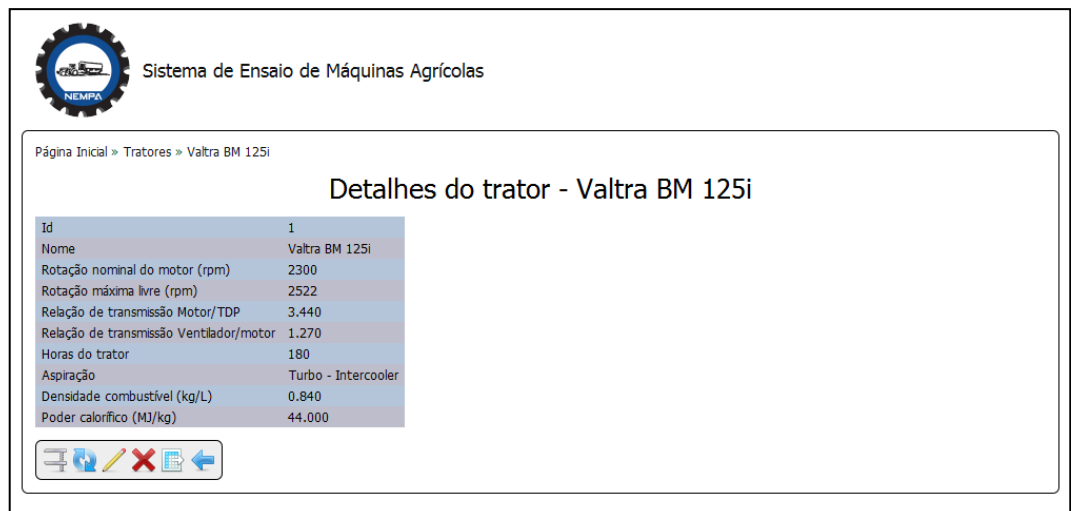

Figura 18 – Tela de detalhes de um trator

<span id="page-12-3"></span>Apresenta os detalhes cadastrados do trator, e suas respectivas operações abaixo, iguais às apresentadas na lista de tratores cadastrados (vide item 5.8)

## <span id="page-13-0"></span>**5.7 Excluir trator**

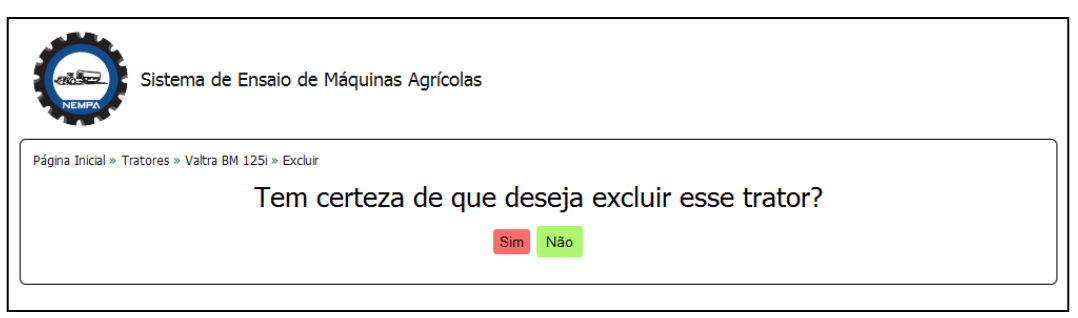

Figura 19 – Tela de confirmação da exclusão de um trator

<span id="page-13-2"></span>Apresenta a confirmação da exclusão de um trator, e de todas as medições relacionadas.

Observação: a exclusão é permanente, não pode ser revertida.

# <span id="page-13-1"></span>**5.8 Medições**

|                     | Sistema de Ensaio de Máquinas Agrícolas<br>Página Inicial » Tratores » Valtra BM 125i » Medições |                             |       |                    |                  |                  |               |              |                                       |              |
|---------------------|--------------------------------------------------------------------------------------------------|-----------------------------|-------|--------------------|------------------|------------------|---------------|--------------|---------------------------------------|--------------|
|                     |                                                                                                  |                             |       |                    |                  |                  |               |              | Medições para o trator Valtra BM 125i |              |
| rpm<br><b>Motor</b> | rpm<br><b>TDP</b>                                                                                | rpm<br>Ventilador Medicão 1 | Força | Força<br>Medicão 2 | Chv<br>Medição 1 | Chv<br>Medição 2 | <b>Forca</b>  | <b>Braço</b> | <b>Fator</b> de<br>correção da força  | <b>Ações</b> |
| 1400                | 406.977                                                                                          | 1778                        | 2121  | 2121               | 16.890           | 16.720           | 424.200 0.305 |              | 5.000                                 |              |
| 1500                | 436.047                                                                                          | 1905                        | 2131  | 2131               | 18.630           | 18.250           | 426.200       | 0.305        | 5.000                                 |              |
| 1600                | 465.116                                                                                          | 2032                        | 2140  | 2140               | 18.970           | 19.250           | 428,000       | 0.305        | 5.000                                 |              |
| 1700                | 494.186                                                                                          | 2159                        | 2155  | 2155               | 19.860           | 19.960           | 431.000 0.305 |              | 5.000                                 |              |
| 1800                | 523.256                                                                                          | 2286                        | 2147  | 2147               | 21.340           | 20.950           | 429.400 0.305 |              | 5.000                                 |              |
| 1900                | 552.326                                                                                          | 2413                        | 2108  | 2108               | 21.800           | 22.500           | 421.600       | 0.305        | 5.000                                 |              |
| 2000                | 581.395                                                                                          | 2540                        | 2089  | 2089               | 23.220           | 23.000           | 417.800       | 0.305        | 5.000                                 |              |
| 2100                | 610.465                                                                                          | 2667                        | 2042  | 2042               | 24.220           | 24.580           | 408.400 0.305 |              | 5.000                                 |              |
| 2200                | 639.535                                                                                          | 2794                        | 1990  | 1990               | 25.200           | 26,280           | 398,000       | 0.305        | 5.000                                 |              |
| 2300                | 668.605                                                                                          | 2921                        | 1886  | 1886               | 25.670           | 25.630           | 377,200       | 0.305        | 5.000                                 |              |
| 2400                | 697.674                                                                                          | 3048                        | 1225  | 1225               | 19.710           | 19.890           | 245.000       | 0.305        | 5.000                                 |              |
| 2500                | 726.744                                                                                          | 3175                        | 135   | 135                | 10.630           | 10.860           | 27,000        | 0.305        | 5.000                                 |              |
|                     |                                                                                                  |                             |       |                    |                  |                  |               |              |                                       |              |

Figura 20 – Tela de listagem das medições de um trator

<span id="page-13-3"></span>Apresenta a lista de medições cadastradas nem um trator, e suas respectivas operações:

- Detalhes: Exibe os detalhes da medição (vide item 5.12);
- Alterar: Exibe o formulário de alteração dos dados da medição (vide item 5.10);
- Excluir: Exibe a confirmação da exclusão da medição (vide item 5.11).

Também apresenta as operações gerais:

- Adicionar trator: Exibe o formulário de cadastro de novos tratores;
- Relatório: Exibe o resumo do relatório (vide item 5.14);
- Recalcular medições: Exibe a confirmação da operação que recalcula os campos de todas as medições (vide item 5.13);
- Voltar: Volta à tela anterior.

#### <span id="page-14-0"></span>**5.9 Adicionar medição**

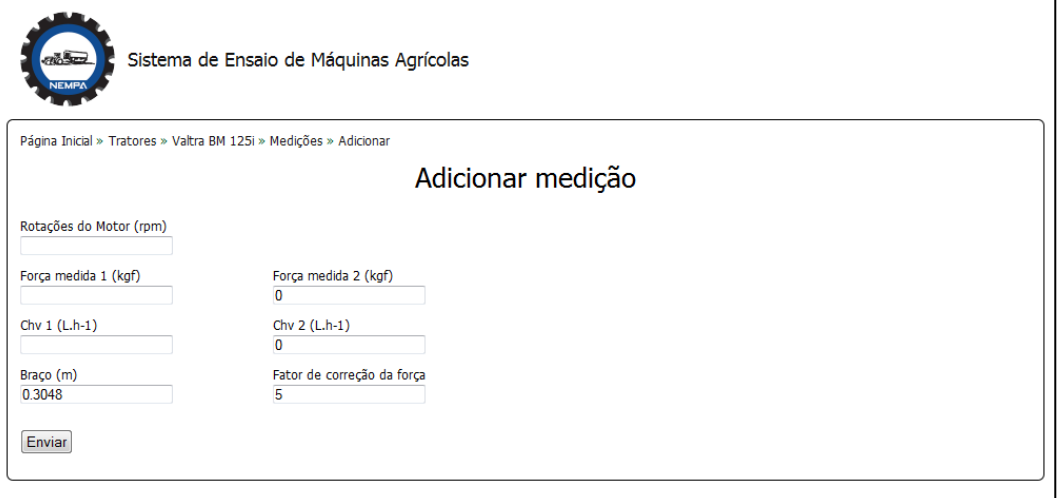

Figura 21 – Tela de cadastro de medições

<span id="page-14-1"></span>Apresenta o formulário de cadastro de uma nova medição:

- Rotações do Motor;
- Força medida 1;
- Força medida 2;
- $\bullet$  Chv 1;
- $\bullet$  Chv 2;
- Braço;
- Fator de correção da força.

## <span id="page-15-0"></span>**5.10 Alterar medição**

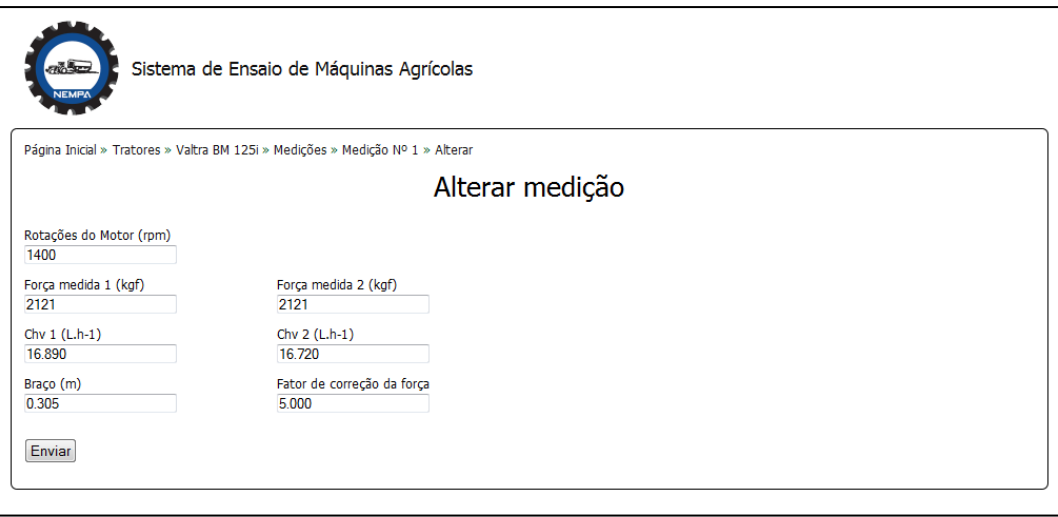

Figura 22 – Tela de alteração dos dados de uma medição

<span id="page-15-2"></span>Apresenta o formulário de alteração dos dados de uma medição já cadastrada. Os campos são os mesmos do formulário de inserção (vide item 5.9).

## <span id="page-15-1"></span>**5.11 Excluir medição**

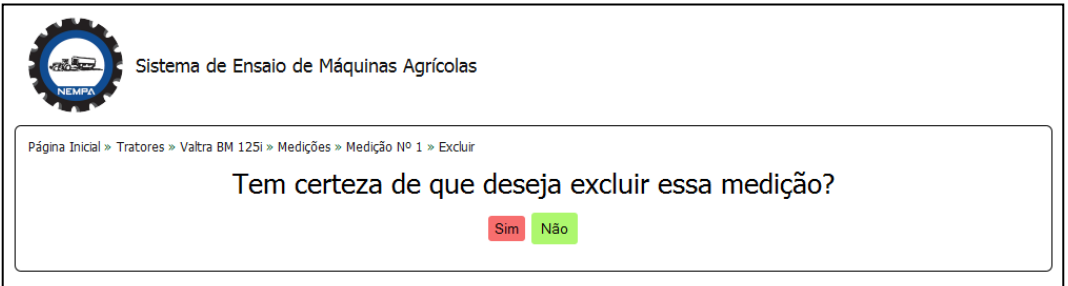

Figura 23 – Tela de confirmação da exclusão de uma medição

<span id="page-15-3"></span>Apresenta a confirmação da exclusão de uma medição.

Observação: a exclusão é permanente, não pode ser revertida.

#### <span id="page-16-0"></span>**5.12 Detalhes da medição**

|                                                  | Página Inicial » Tratores » Valtra BM 125i » Medições » Medição Nº 1 |              |                          |
|--------------------------------------------------|----------------------------------------------------------------------|--------------|--------------------------|
|                                                  |                                                                      |              | Detalhes da medição Nº 1 |
|                                                  | Id                                                                   | $\mathbf{1}$ |                          |
|                                                  | Trator                                                               | $\mathbf{1}$ |                          |
|                                                  | motor (rpm)                                                          | 1400         |                          |
| Rotações                                         | TDP (rpm)                                                            | 406.977      |                          |
|                                                  | Ventilador (rpm)                                                     | 1778         |                          |
| Força medida (kgf)                               | Medição 1                                                            | 2121         |                          |
|                                                  | Medição 2                                                            | 2121         |                          |
| Chv $(L.h^{-1})$                                 | Medição 1                                                            | 16.890       |                          |
|                                                  | Medição 2                                                            | 16.720       |                          |
|                                                  | Força (kgf)                                                          | 424.200      |                          |
| <b>Dados</b>                                     | Braço (m)                                                            | 0.305        |                          |
|                                                  | Fator de correção da força                                           | 5.000        |                          |
|                                                  | <b>kW TDP</b>                                                        | 54.061       |                          |
| Potência indicada                                | CV TDP                                                               | 73.520       |                          |
|                                                  | kW Motor                                                             | 60.067       |                          |
|                                                  | cv Motor                                                             | 81.689       |                          |
|                                                  | kgf.m TDP                                                            | 129.381      |                          |
| Torque indicado                                  | N.m TDP                                                              | 1269.228     |                          |
|                                                  | kgf.m Motor                                                          | 41.790       |                          |
|                                                  | N.m Motor                                                            | 409.957      |                          |
|                                                  | $Chv(L.h^{-1})$                                                      | 16.805       |                          |
| Consumo de combustível Chm (kg.h <sup>-1</sup> ) |                                                                      | 14.116       |                          |
|                                                  | $Cs$ (g.kWh <sup>-1</sup> )                                          | 261.118      |                          |
|                                                  | Consumo energético (MJ.h <sup>-1</sup> )                             | 621.113      |                          |
|                                                  | Eficiência (%)                                                       | 31.334       |                          |
| Energia específica                               | kWh.L <sup>-1</sup>                                                  | 3.217        |                          |

Figura 24 – Tela de detalhes de uma medição

<span id="page-16-2"></span>Apresenta os detalhes cadastrados e calculados da medição, e suas respectivas operações abaixo, iguais às apresentadas na lista de medições (vide item X.Y)

## <span id="page-16-1"></span>**5.13 Recalcular medições**

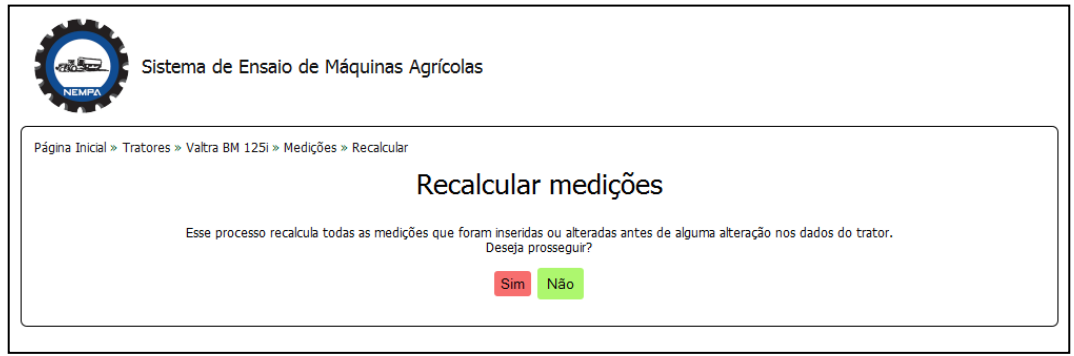

Figura 25 – tela de recálculo de medições

<span id="page-16-3"></span>Apresenta a confirmação da operação que recalcula todas as medições para que reflitam uma alteração nos dados do trator.

#### <span id="page-17-0"></span>**5.14 Resumo do relatório**

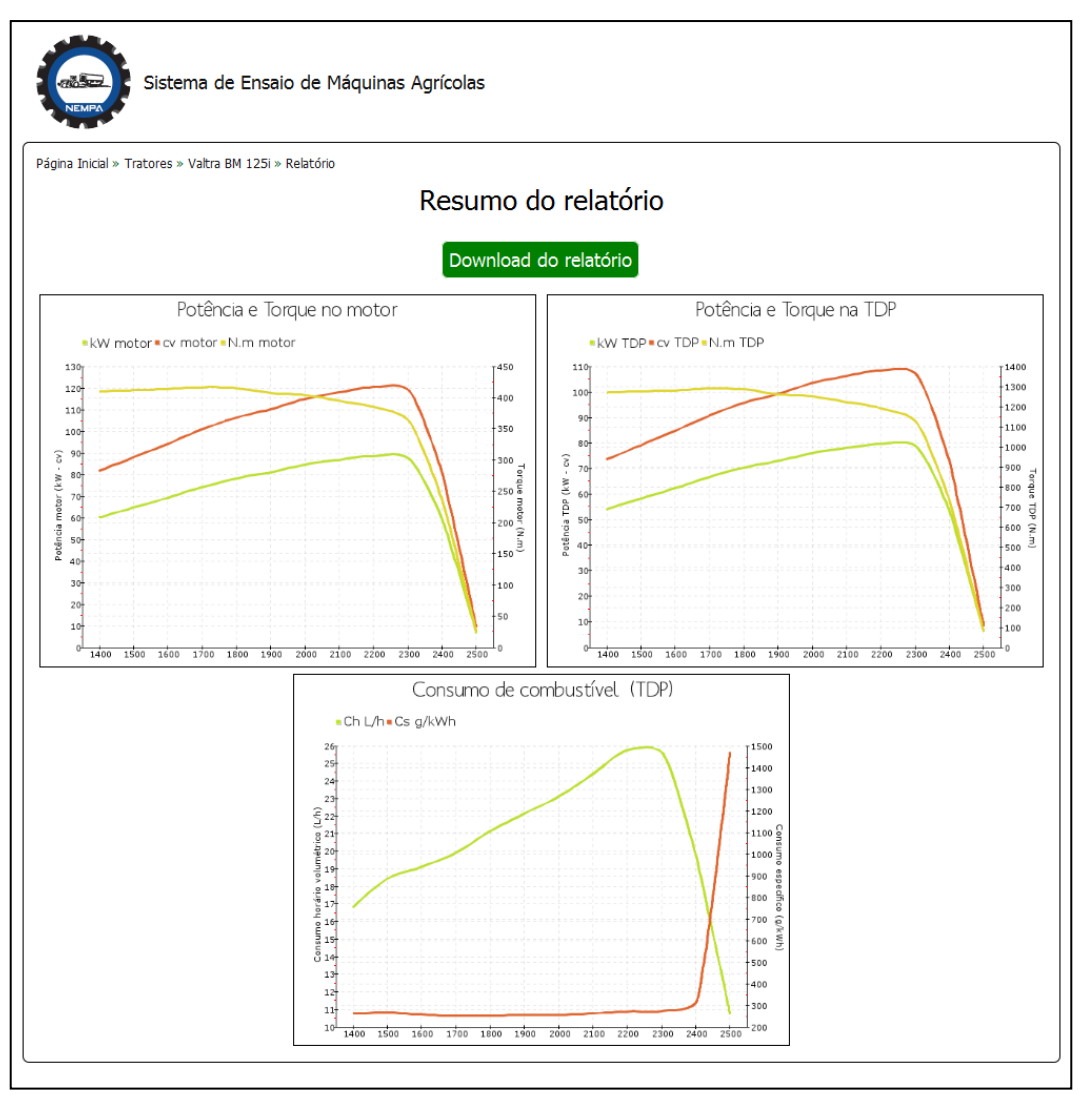

Figura 26 – Tela de resumo e download do relatório

<span id="page-17-1"></span>Apresenta um resumo com os gráficos do relatório, e a opção para fazer *download* do relatório completo.

Observação: o processamento do relatório pode levar alguns segundos. O usuário deve clicar no botão apenas uma vez e aguardar até que o navegador reporte um arquivo para *download*.